#### **Reading VW Sensors with the CR10 Data Logger**

Copyright ©2002 Slope Indicator Company. All Rights Reserved.

This equipment should be installed, maintained, and operated by technically qualified personnel. Any errors or omissions in data, or the interpretation of data, are not the responsibility of Slope Indicator Company. The information herein is subject to change without notification.

This document contains information that is proprietary to Slope Indicator company and is subject to return upon request. It is transmitted for the sole purpose of aiding the transaction of business between Slope Indicator Company and the recipient. All information, data, designs, and drawings contained herein are proprietary to and the property of Slope Indicator Company, and may not be reproduced or copied in any form, by photocopy or any other means, including disclosure to outside parties, directly or indirectly, without permission in writing from Slope Indicator Company.

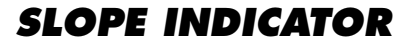

12123 Harbour Reach Drive Mukilteo, Washington, USA, 98275 Tel: 425-493-6200 Fax: 425-493-6250 E-mail: solutions@slope.com Website: www.slopeindicator.com

#### **Contents**

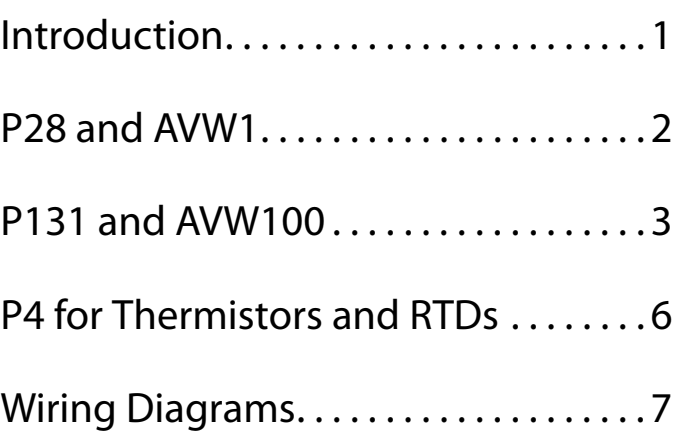

## Introduction

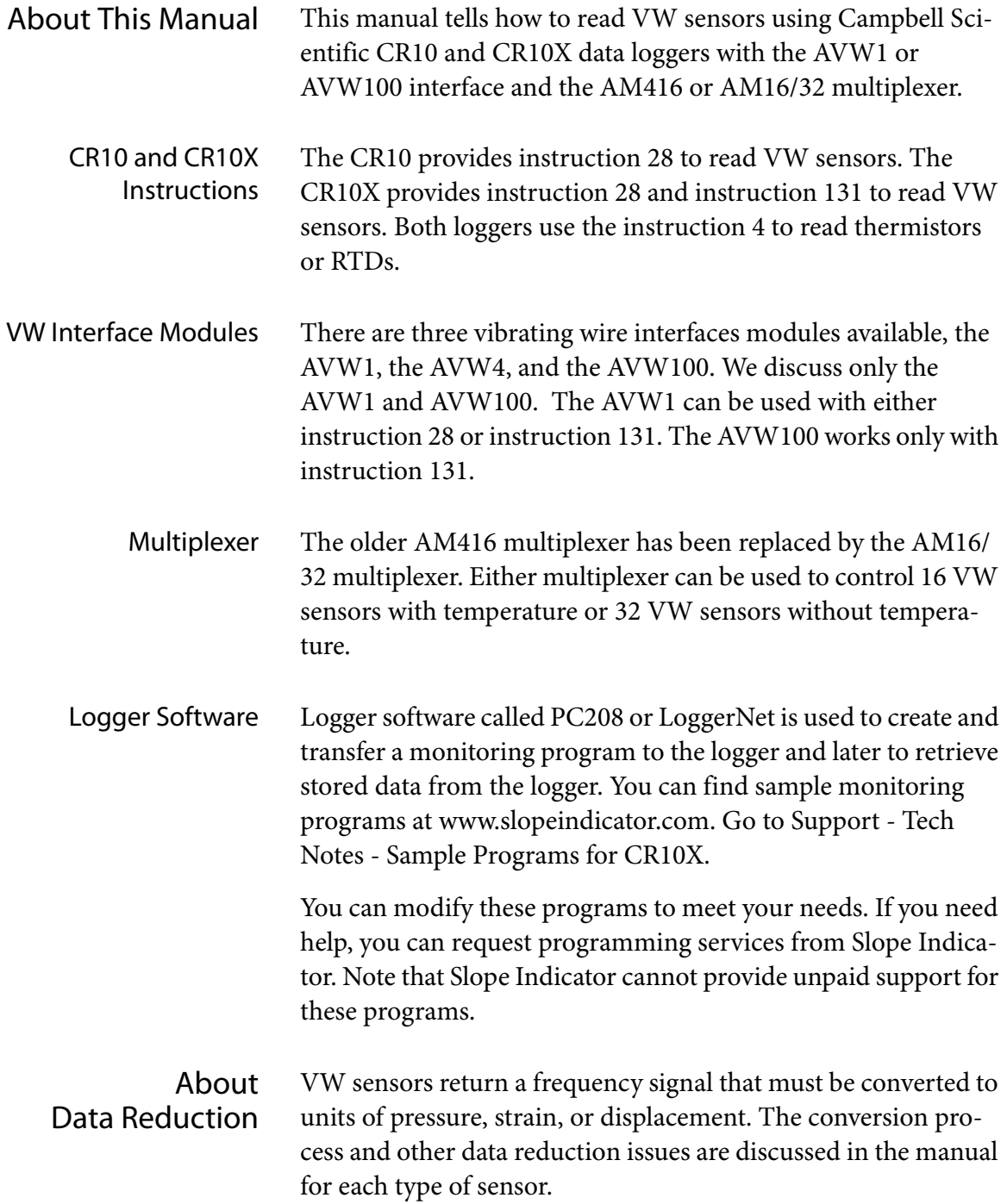

### Instruction 28 with AVW1 Interface

Instruction 28 **1.** Use instruction 28 to excite the sensor. It returns  $(kHz)^2$ .

04 - Starting Freq (units = 100 Hz): Enter a frequency below the lowest frequency in the test data on the calibration sheet (e.g. 14 for 1400 Hz). See Sensors and Sweeps, page 5.

05 - End Freq (units = 100 Hz): Enter a frequency higher than the highest frequency in the test data on the calibration sheet (e.g. 35 for 3500 Hz). See Sensors and Sweeps, page 5.

06 - No. of Cycles: Enter 250 (typical). See Sensors and Sweeps, page 5.

09 - Mult: Enter 1.0

10 - Offset: Enter 0

- **2.** Use instruction 39 to obtain the square root of the reading obtained with instruction 28. The value will now be kHz.
- **3.** (Optional) Use instruction 55 to apply polynomial factors to convert the readings to engineering units. The "manual ABC" listed on the sensor calibration record are intended to operate on Hz readings, so they must be adjusted for the kHz value returned by instruction 39 above. See below.

04 - C0: Enter the C factor listed in the calibration record for the C0 parameter. Do not modify this value.

05 - C1: Multiply the B factor by 1,000 (move the decimal three places to the right) and enter the resulting value for the C1 parameter.

06 - C2: Multiply the A factor by 1,000,000 (move the decimal six places to the right) and enter the resulting value for the C2 parameter.

- 07 C3: Enter 0.
- 08 C4: Enter 0.
- 08 C5: Enter 0.

### Instruction 131 with AVW1 Interface

Instruction P131 Instruction 131 returns two values, a reading in Hz, and a second value that can be used by the monitoring program to test the quality of the reading. The instruction has 14 parameters.

> Reps: Enter a 1. Do not use this instruction to obtain a second reading. Instead, call instruction 131 a second time, after an appropriate delay.

Range Option: Enter a 2 (or 1).

SE Channel: Choose an input channel.

Ex Channel: Choose an excitation channel.

Starting Freq (Hz): Enter a starting frequency for the excitation sweep. See Sensors and Sweeps on page 5.

Ending Freq (Hz): Enter an ending frequency for the excitation sweep. See Sensors and Sweeps on page 5.

T (Sweep, Units=ms): Enter the duration of the sweep in milliseconds. See Sensors and Sweeps on page 5.

N (no. of Steps): Enter the number of steps in the sweep frequency. See the Sensor Table and Sweep Table for a value.

Delay after Excit. (Units=ms): Enter a delay of 25 milliseconds.

Cycles to Measure: Enter the number of cycles. See the Sensor Table and Sweep Table for a value.

Rep Delay (Units = 0.01 sec): Enter zero.

Loc: Enter a label up to 9 characters long. PC208W then assigns an input location. Behind the scenes, PC208 actually assigns two input locations, one for the reading and the other for the comparison reading. Both readings are in Hz. The sample program uses the label "Freq\_1," so PC208W automatically generates a second label, "Freq\_2."

Mult: Enter 1.

Offset: Enter zero.

### Instruction 131 with AVW100 Interface

Instruction P131 Instruction 131 returns two values, a reading in Hz, and a second value that can be used by the monitoring program to test the quality of the reading. The instruction has 14 parameters.

> Reps: Enter a 1. Do not use this instruction to obtain a second reading. Instead, call instruction 131 a second time, after an appropriate delay.

Range Option: Enter a 4.

SE Channel: Choose an input channel.

Ex Channel: Choose an excitation channel.

Starting Freq (Hz): Enter a starting frequency for the excitation sweep. See Sensors and Sweeps on page 5.

Ending Freq (Hz): Enter an ending frequency for the excitation sweep. See Sensors and Sweeps on page 5.

T (Sweep, Units=ms): Enter the duration of the sweep in milliseconds. See Sensors and Sweeps on page 5.

N (no. of Steps): Enter the number of steps in the sweep frequency. See the Sensor Table and Sweep Table for a value.

Delay after Excit. (Units=ms): Enter a delay of 25 milliseconds.

Cycles to Measure: Enter the number of cycles. See the Sensor Table and Sweep Table for a value.

Rep Delay (Units = 0.01 sec): Enter zero.

Loc: Enter a label up to 9 characters long. PC208W then assigns an input location. Behind the scenes, PC208 actually assigns two input locations, one for the reading and the other for the comparison reading. Both readings are in Hz. The sample program uses the label "Freq\_1," so PC208W automatically generates a second label, "Freq\_2."

Mult: Enter 1.

Offset: Enter zero.

### Sensors and Sweeps

Sensor Table Find your sensor and its required sweep. You can also find sweeps and usage in the sensor manual. After you find the sweep, look at the Sweep Table below.

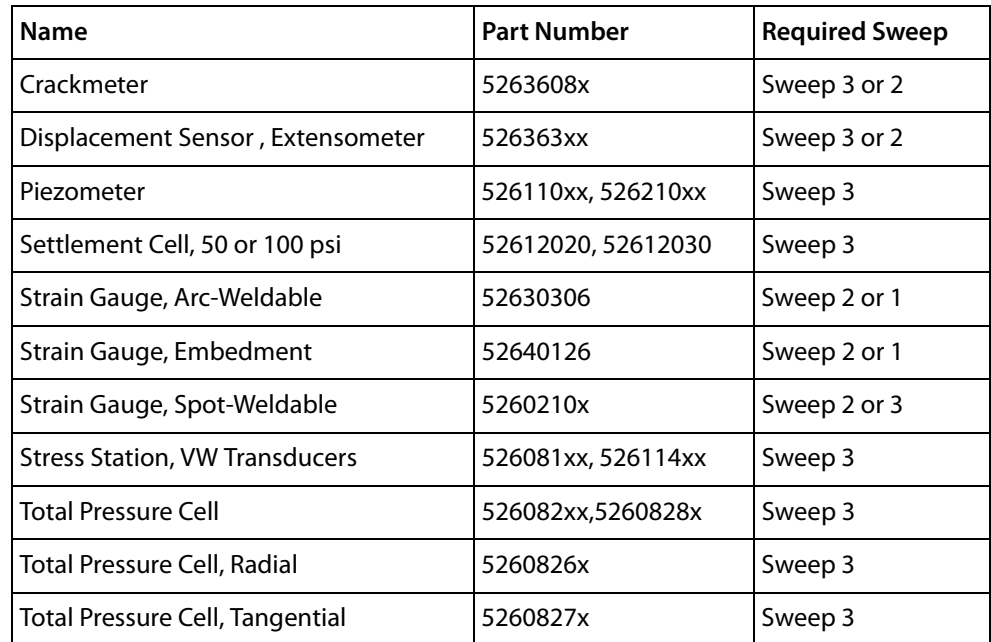

Sweep Table Each row lists a sweep and the values needed for instruction 28 and 131. (Instruction 28 does not use T or N). If your sensor is not listed above, check your sensor calibration sheet to find the lowest and highest frequencies in the calibration, and then choose the sweep that is closest to those frequencies.

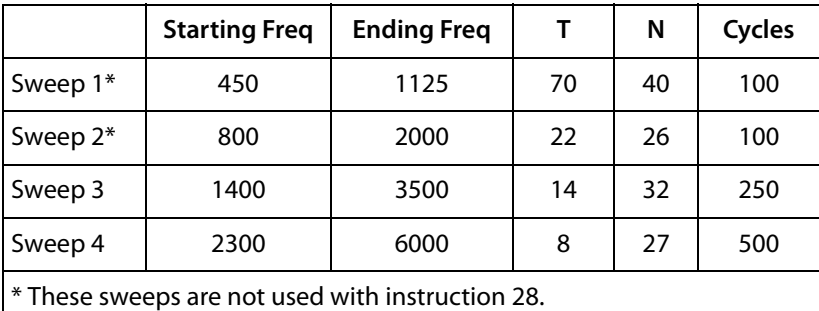

#### Check for Reading Quality Instruction 131 Only

Instruction 131 instruction returns two frequency values in consecutive locations. The first value, Freq\_1, is produced from the full number of cycles. The second value, Freq\_2, is produced from the first 20% of the full number of cycles.

The deviation between the two frequencies is a measure of reading quality. Deviation is defined as:

$$
Deviation = ABS \left(1 - \frac{\text{Freq 2}}{\text{Freq 1}}\right)
$$

The maximum allowable deviation for each sweep range is shown in the table below. If the deviation is less than the maximum, the Freq\_1 value can be accepted as a good reading. If the deviation is greater, the reading should be taken again. (Always provide a delay of at least two seconds before repeating a reading).

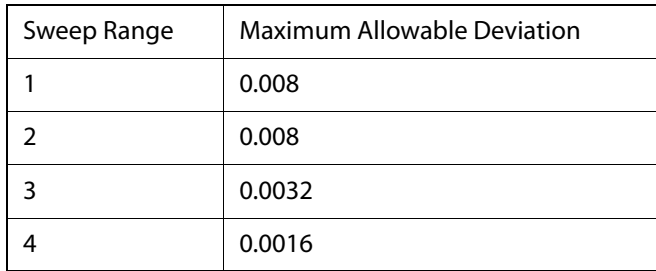

#### Instruction 4 for Thermistors and RTDs

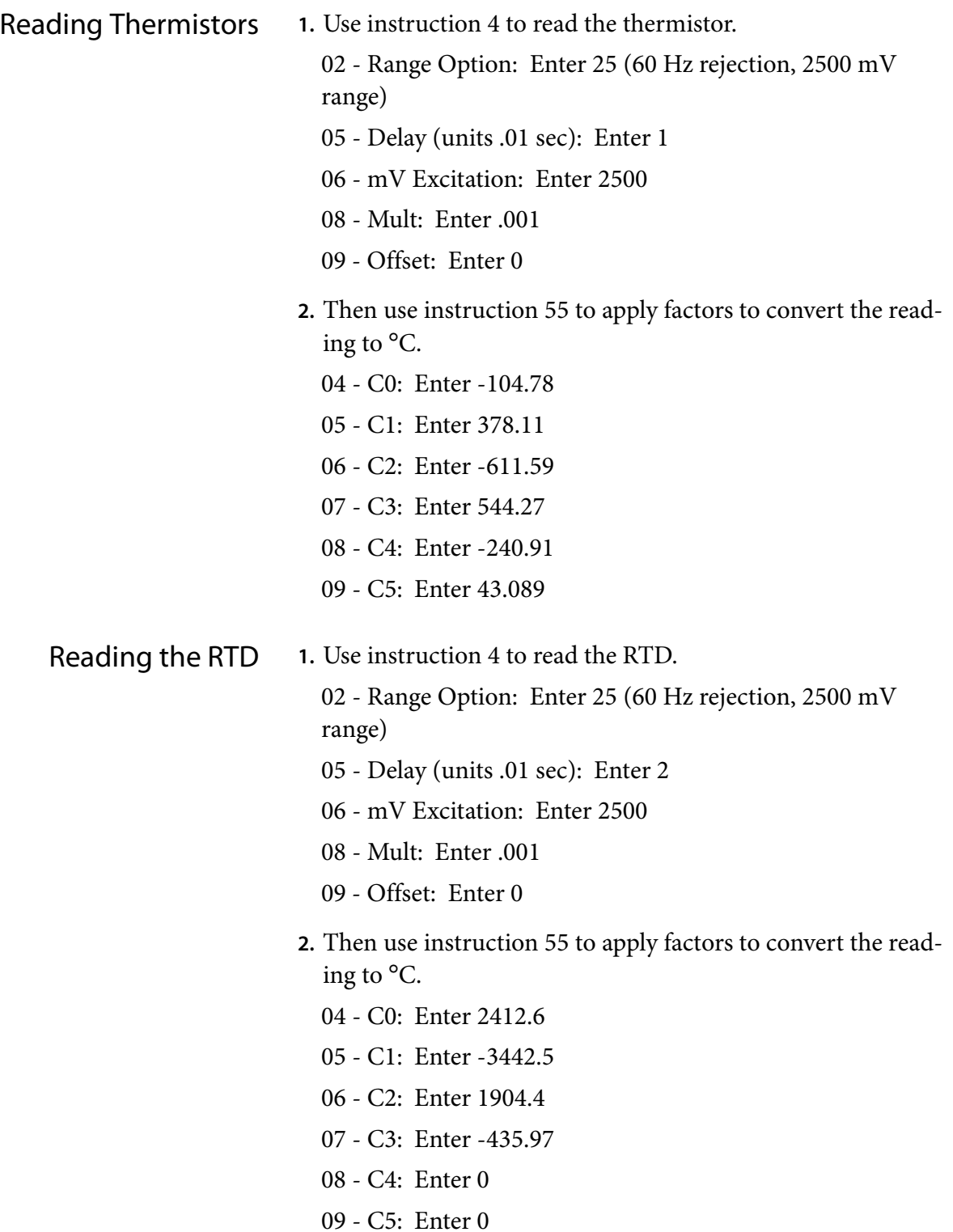

# Wiring Diagrams

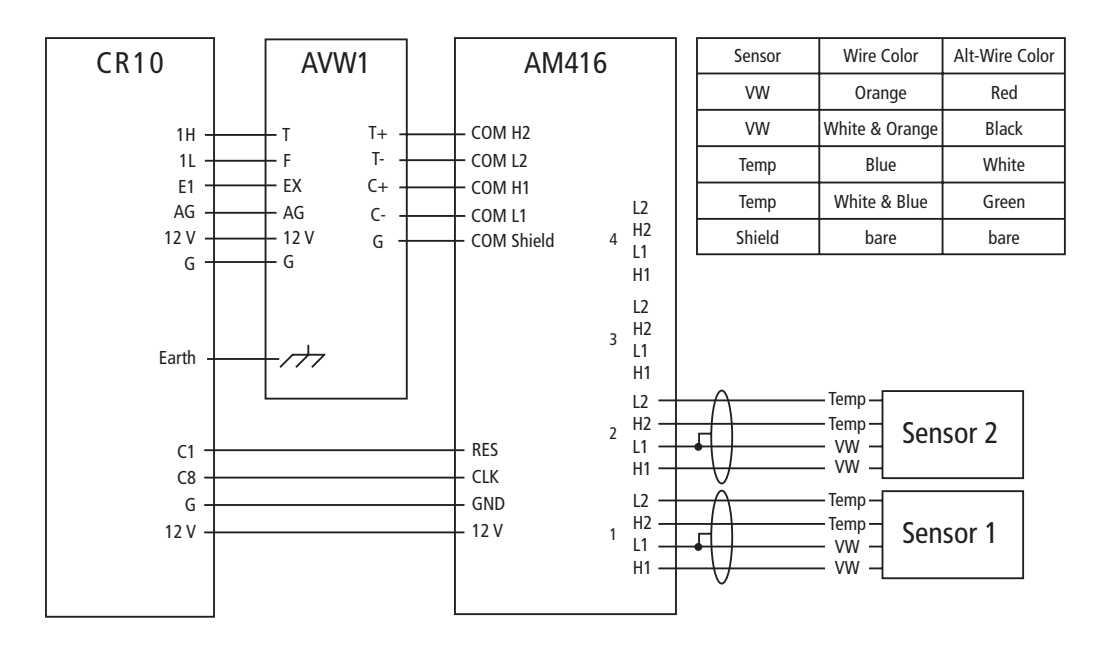

Diagram 1 CR10, AVW1 and AM416

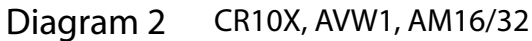

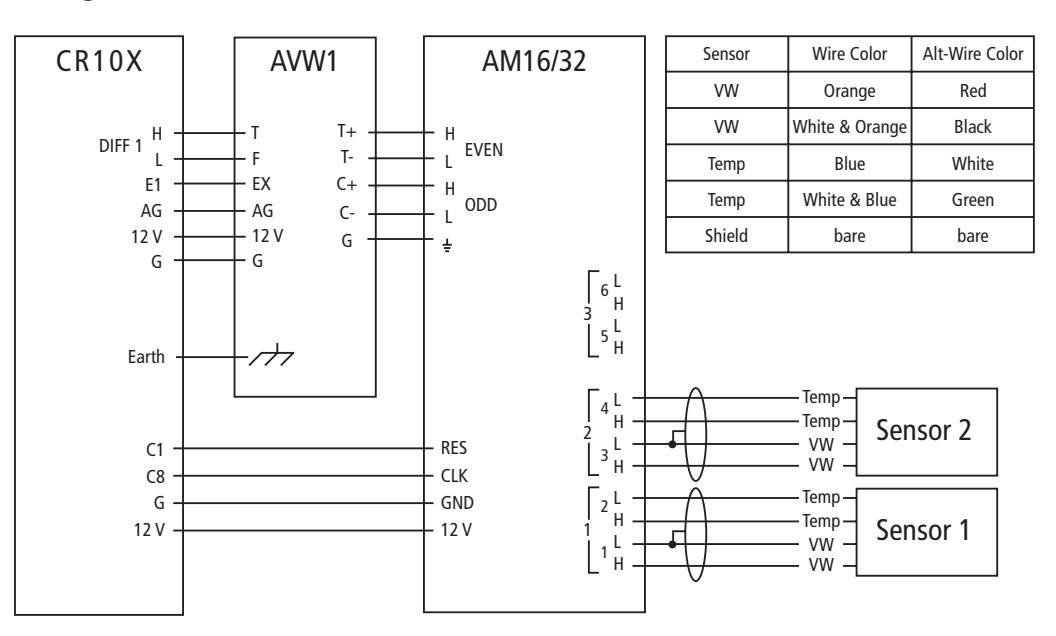

**Ground Connections** Connect the CR10's earth ground to the grounding lug of the enclosure. Connect the lug to a grounding rod. Connect the AVW1's earth ground in the same way.

**Shield Connections:** The shield wire from the sensor is connected to L1 on the multiplexer. Shield wires are not connected to any of the "shield" terminals on the multiplexer. This allows switching of the shield so that the shield on one signal cable cannot affect the shield on another.

Diagram 3 CR10X, AVW100, AM416

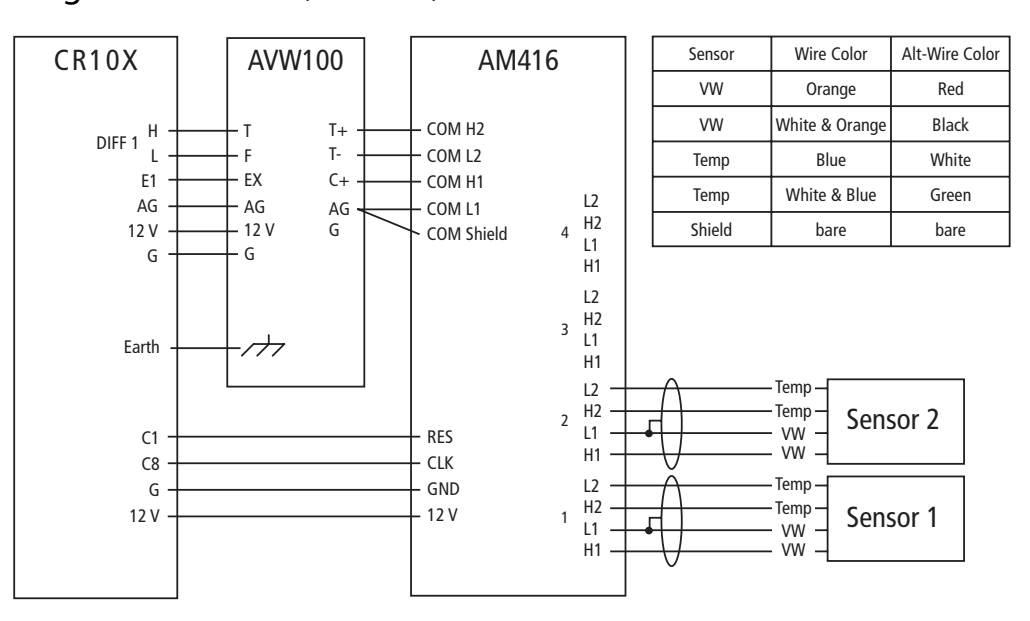

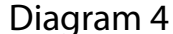

Diagram 4 CR10X, AVW100, AM16/32

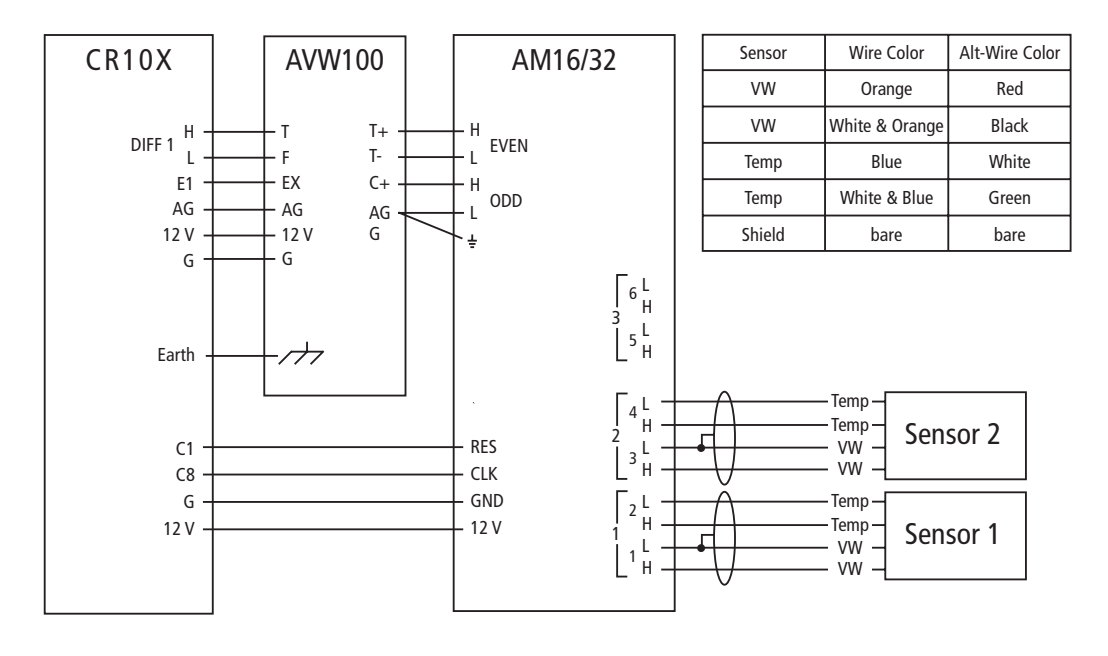

**Ground Connections** Connect the CR10's earth ground to the grounding lug of the enclosure. Connect the lug to a grounding rod. Connect the AVW100's earth ground in the same way.

**Shield Connections:** The shield wire from the sensor is connected to L1 on the multiplexer. Shield wires are not connected to any of the "shield" terminals on the multiplexer. This allows switching of the shield so that the shield on one signal cable cannot affect the shield on another..